## 刪除所有檔案

刪除所有檔案。

小心:-

● 刪掉的檔案不能復原。

*1* 選擇播放模式。

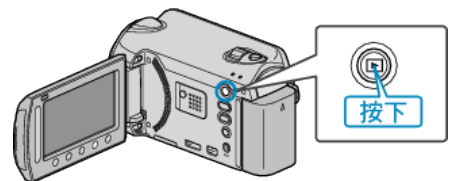

*2* 選擇影片或相片模式。

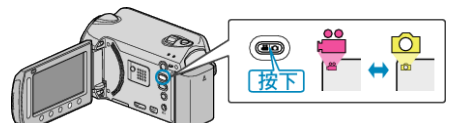

3 觸碰 <sup>O</sup> 以顯示選單。

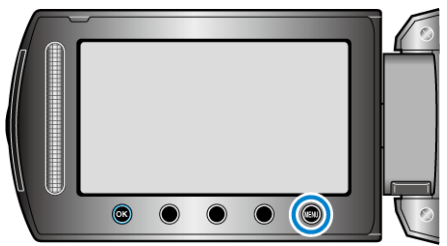

4 選擇 "刪除" 並觸碰 %。

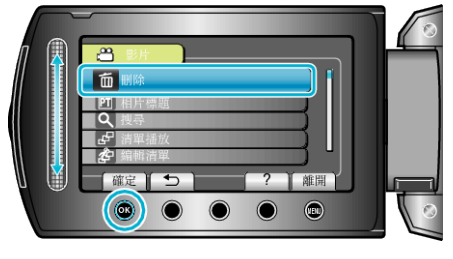

5 選擇 "全部刪除" 並觸碰 %。

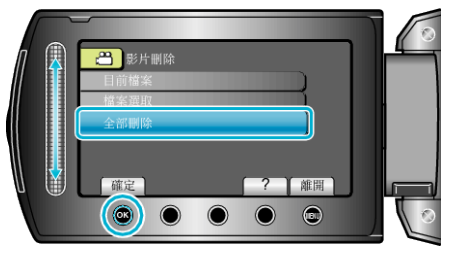

 $6$ 選擇"是"並觸碰 ®。

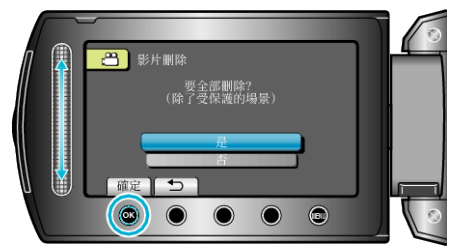

● 刪除後,觸碰 C。

## 註:

- 播放清單內的||● 播放清單內的||<br>● 播放清單內的|||寒被刪除時, 播放清單會有改變。
- 受保護的|案無法刪除。
- 請先消除保護,然後再刪除檔案。